## **WGSS REFERENCE COLLECTION SHEET (MLA 8TH Ed.)**

**BOOKS** See examples under boxes for more tips. **Name: \_\_\_\_\_\_\_\_\_\_\_\_\_\_\_\_\_\_\_\_\_\_\_\_\_\_\_\_\_\_\_\_\_\_\_\_\_\_\_\_\_\_\_\_\_\_\_\_\_\_\_\_\_\_\_\_\_\_**

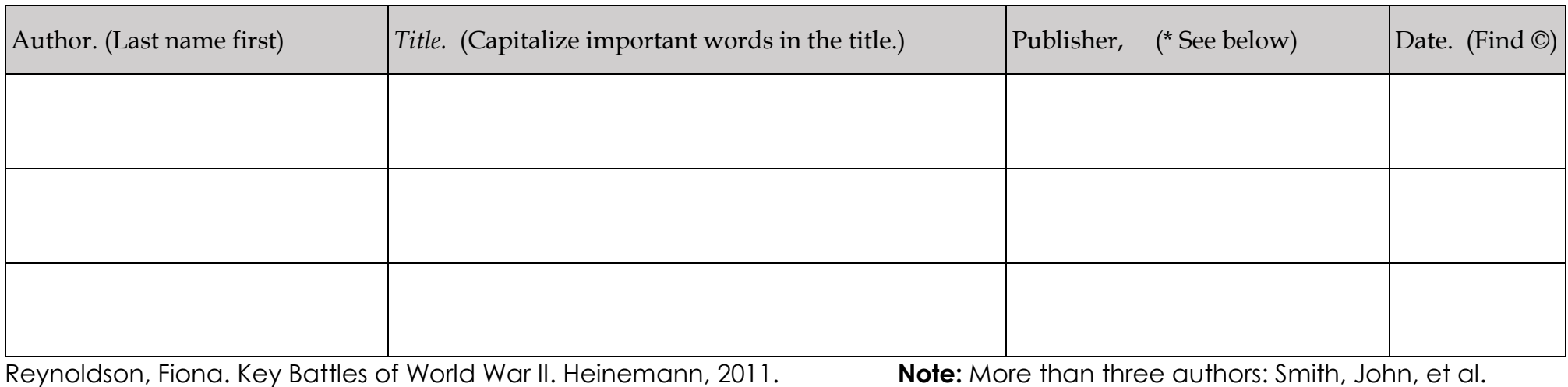

Baines, John, and Barbara Jones. This Fragile Earth. Simon, 2014. \*Omit business words like Company, Incorporated, Limited.

**ONLINE DATABASES** Check all information details as some premade database citations may be missing elements. Tip: It's easy to copy/paste the exact database citation into a Word document (which you will title **Works Cited**).

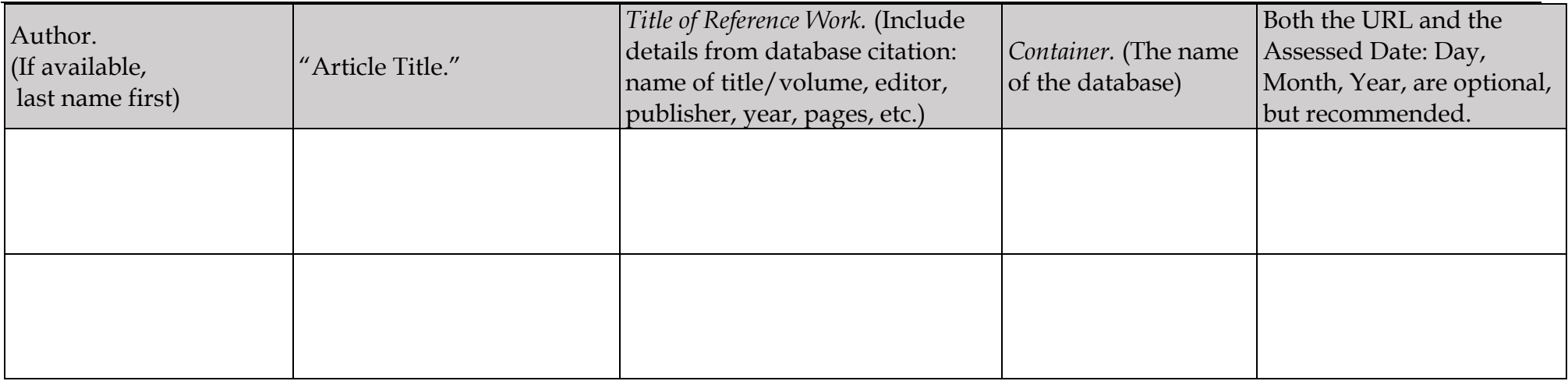

Harris, Clay. "Volcano." The Gale Encyclopedia of Science, edited by K. Lee Lerner, and Brenda Wilmoth Lerner, 5th ed., Gale, 2014. Science In Context, http://link.galegroup.com/apps/doc/CV2644032364/SCIC?u=35sbo&sid=SCIC&xid=68d4dc59. Accessed 22 May 2019.

**WEBPAGES** Look around the perimeter of the webpage for the information you need to fill in the boxes below. Tip: Check *Home*, *About Us* page. Some websites will have citations available. You can also copy/paste the exact website URL into a Word document with your notes so you can easily revisit this source or later use a citation maker.

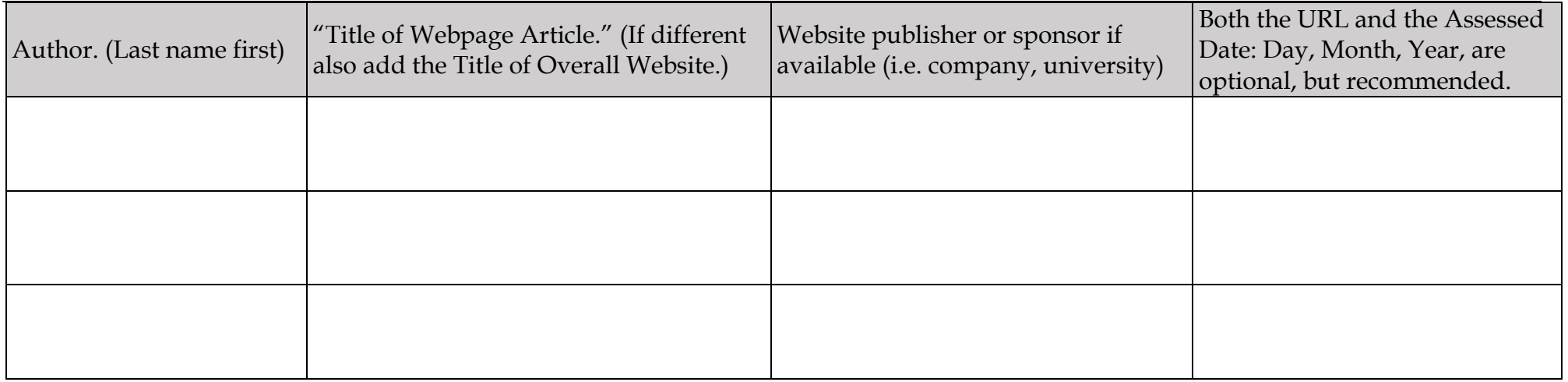

Johnston, Hugh. "Komagata Maru". *The Canadian Encyclopedia*, 10 September 2018, *Historica Canada*. https://www.thecanadianencyclopedia.ca/en/article/komagata-maru. Accessed 24 May 2019.

**IMAGES** If the image was in a book, be sure to note the page number for the image under location. When creating content, use only copyright free images. Tip: Google images > Tools >Usage Rights > Copyright free options.

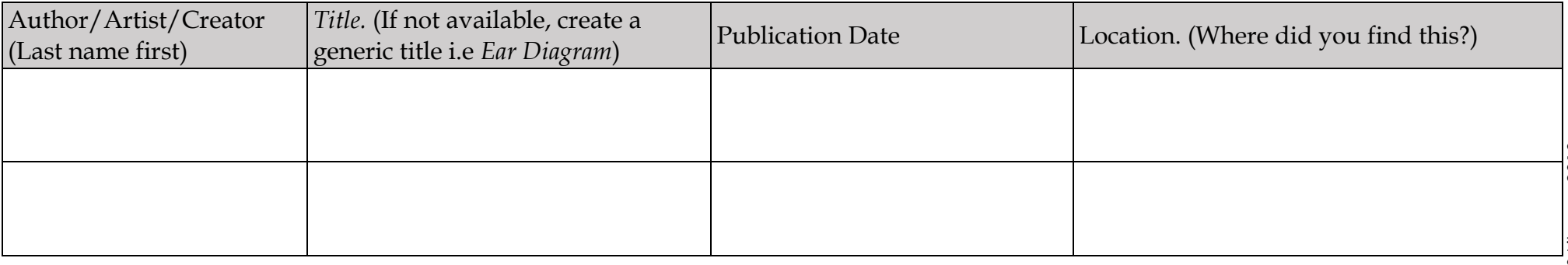

Not sure how to change the URLs of your online web resources into correct citation form? Visit: **OSLIS MLA Citation Maker:** <http://secondary.oslis.org/cite-sources/mla-secondary-citation> Select the Source Type from the right hand menu, fill in all the boxes you can – paying attention to the drop-down choices (see arrows). Then click on *creation citation below* (in green at the bottom) to make your MLA8th citation. All citations should be listed in a document titled **Works Cited**.

The title **Works Cited** is centered on the page. Arrange your references in ABC order, use hanging indents, and doublespace.